# **Escuela Superior Politécnica del Litoral**

# **Facultad de Ingeniería en Electricidad y Computación**

Desarrollo de una aplicación móvil para potenciar el turismo en la zona

arqueológica Real Alto

# **Proyecto Integrador**

Previo la obtención del Título de:

## **Nombre de la titulación**

## **Ingeniero en Ciencias de la Computación**

Presentado por:

Francisco Xavier Basantes Cárdenas

Carlos Augusto Moncayo Romero

Guayaquil - Ecuador

Año: 2023

El presente proyecto se lo dedico a mi familia. Gracias por apoyarme, nada hubiese sido posible sin ustedes. Francisco

"Los derechos de titularidad y explotación, nos corresponde conforme al reglamento de propiedad intelectual de la institución; Carlos Augusto Moncayo Romero y Francisco Xavier Basantes Cárdenas damos nuestro consentimiento para que la ESPOL realice la comunicación pública de la obra por cualquier medio con el fin de promover la consulta, difusión y uso público de la producción intelectual"

云

Carlos Augusto

Moncayo Romero

# **Francisco Basantes**

Francisco Xavier

Basantes Cárdenas

**Evaluadores**

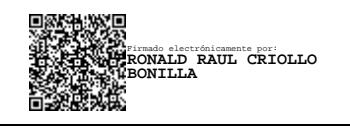

**Criollo Bonilla Ronald Raul**

<span id="page-3-0"></span>Profesor de Materia

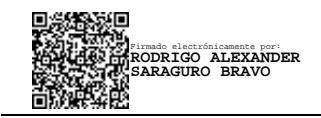

**Saraguro Bravo Rodrigo** 

**Alexander**

Tutor de proyecto

#### **Resumen**

El Complejo Cultural Real Alto es un sitio arqueológico de gran importancia histórica y cultural ubicado en la comuna de Pechiche, en el valle de Chanduy, Península de Santa Elena, Ecuador. Se compone de un conjunto de estructuras que fueron construidas por la cultura Valdivia, una civilización precolombina que habitó la costa del Ecuador entre 3500 y 1500 a.C. Sin embargo, el Complejo Cultural Real Alto no es muy conocido por el público en general, y su tradicional forma de presentar las exhibiciones no atrae a muchos visitantes. Para mejorar la experiencia de los visitantes e incrementar la cantidad de visitantes al Complejo Cultural Real Alto, se desarrolló una aplicación móvil de realidad aumentada. La aplicación permite a los visitantes interactuar con el sitio de una manera más inmersiva y educativa. La aplicación fue desarrollada utilizando el motor gráfico Unity y las librerías ARCore, AR Foundation y Mapbox. Se utilizaron modelos 3D de las casas y otros objetos del sitio arqueológico para generar una aldea virtual.

Los resultados de las pruebas de la aplicación muestran que brinda una grata experiencia al usuario al ser fácil de usar, intuitiva y efectiva al momento de proporcionar información del sitio arqueológico Real Alto, por lo que es una herramienta valiosa para los visitantes del Complejo Cultural Real Alto al mejorar la experiencia de los visitantes y proporcionar información más detallada e interactiva sobre el sitio arqueológico.

**Palabras Clave:** Realidad aumentada, arqueología, interactividad, aplicación móvil

#### **Abstract**

<span id="page-5-0"></span>*The Real Alto Cultural Complex is an archaeological site of great historical and cultural significance located in the commune of Pechiche, in the Chanduy Valley, Santa Elena Peninsula, Ecuador. It consists of a set of structures that were built by the Valdivia culture, a pre-Columbian civilization that inhabited the coast of Ecuador between 3500 and 1500 BC. However, the Real Alto Cultural Complex is not widely known to the general public, and its traditional way of presenting exhibitions does not attract many visitors. To enhance the visitor experience and increase the number of visitors to the Real Alto Cultural Complex, an augmented reality mobile application was developed. The application allows visitors to interact with the site in a more immersive and educational manner. The application was developed using the Unity graphics engine and libraries such as ARCore, AR Foundation, and Mapbox. 3D models of the houses and other objects at the archaeological site were used to create a virtual village. The results of the application tests show that it provides a pleasant user experience by being easy to use, intuitive, and effective in providing information about the Real Alto archaeological site, making it a valuable tool for visitors to the Real Alto Cultural Complex by enhancing the visitor experience and providing more detailed and interactive information about the archaeological site.*

#### *Keywords: Augmented reality, archaeology, interactivity, mobile application*

<span id="page-6-0"></span>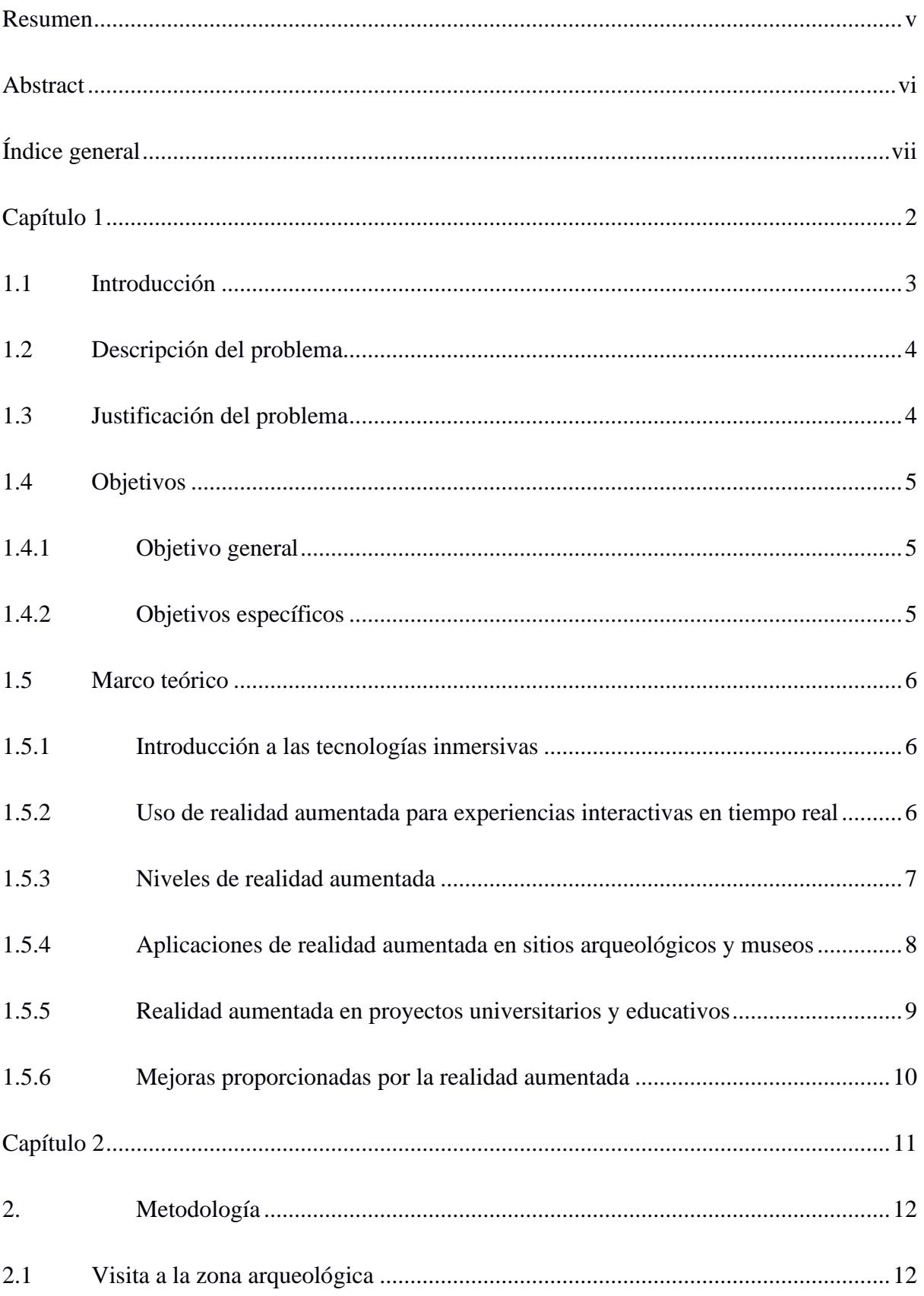

# Índice general

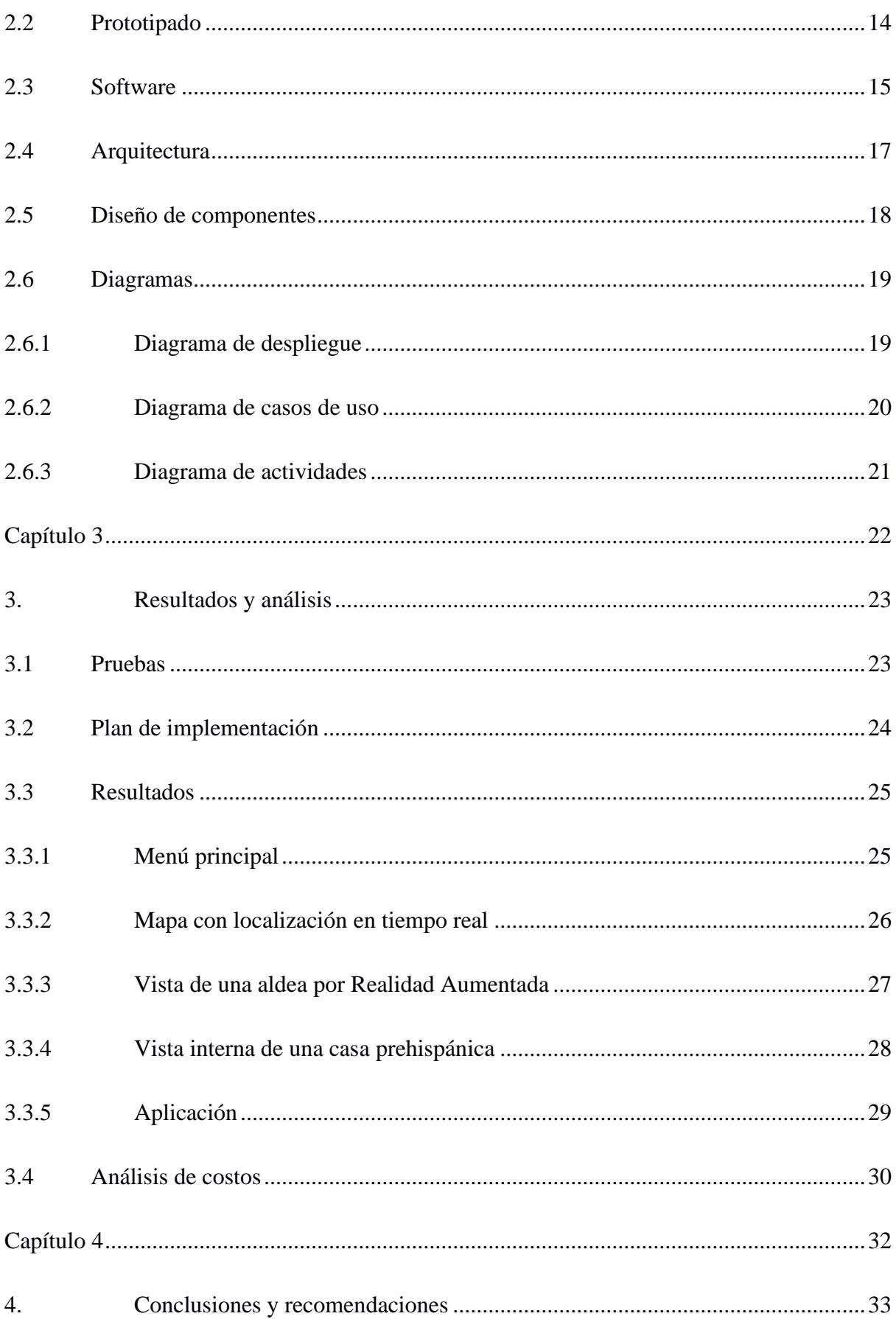

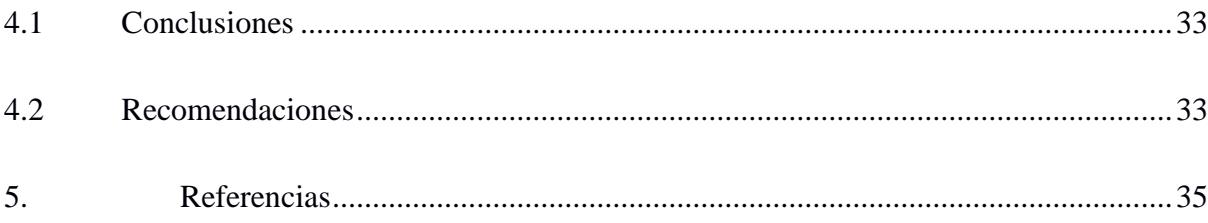

# **ÍNDICE DE FIGURAS**

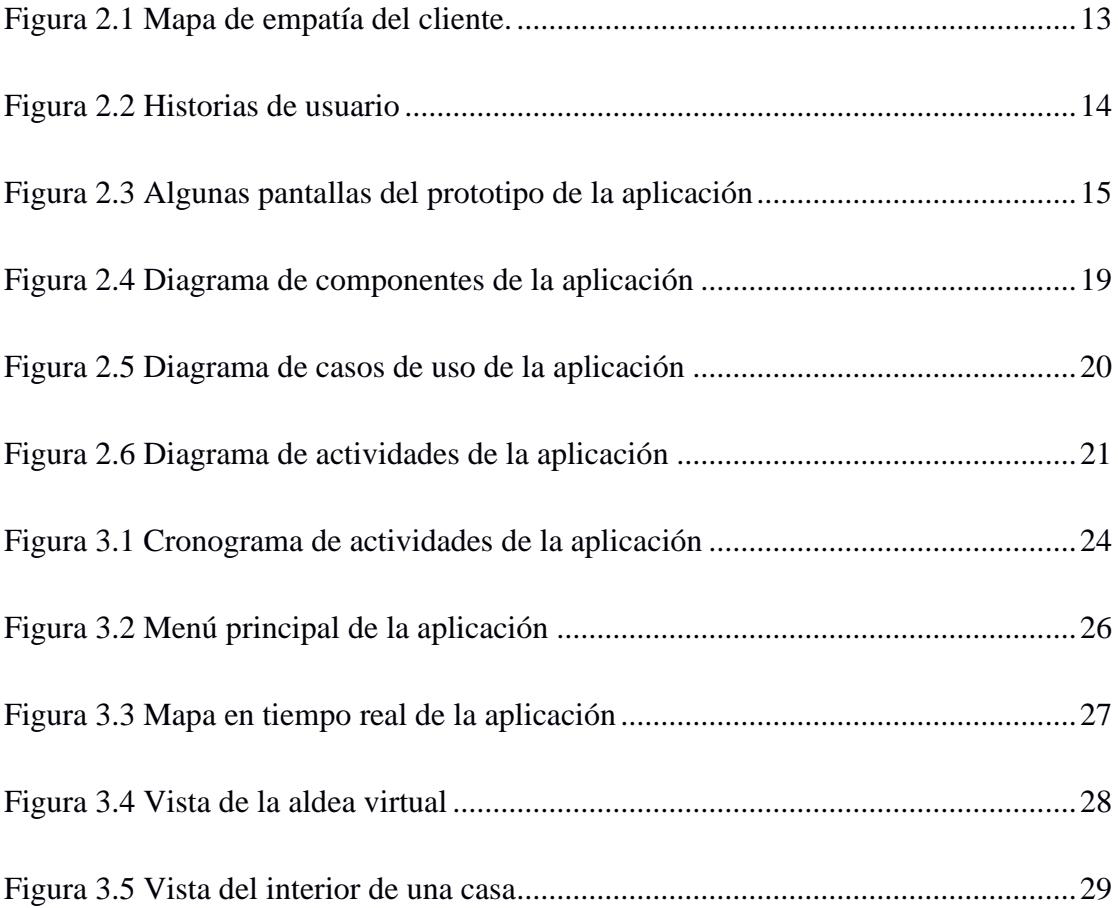

# Indice de tablas

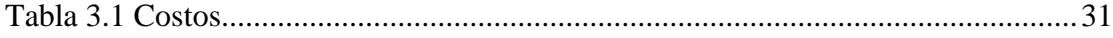

<span id="page-11-0"></span>**Capítulo 1**

#### <span id="page-12-0"></span>**1.1 Introducción**

En la era actual de la tecnología digital, los museos están buscando constantemente formas innovadoras de cautivar y comprometer a su público. La realidad aumentada, una nueva tecnología que combina el mundo real con el virtual, tiene el potencial de hacer que las visitas a los museos sean más atractivas e informativas. (Baba, 2023)

Pese a las ventajas que la realidad aumentada ofrece al sector museográfico, enfrentan el desafío de adaptarse a esta nueva tecnología, debido a que los responsables de este tipo de establecimientos tienden a ser muy conservadores y oponerse a este tipo de cambios. En un mundo cada vez más digitalizado, es importante que los museos utilicen herramientas innovadoras que prioricen la experiencia del usuario para así llegar a nuevos públicos y fomentar el interés por la cultura y el patrimonio cultural.

Mediante la implementación de esta tecnología, se busca que los visitantes del museo sean capaces de explorar y estudiar los artefactos históricos en un entorno virtual. Esto les brindará una perspectiva única y detallada de los objetos, debido a que no es posible que las personas sostengan las antigüedades en sus manos, lo que impide apreciar detalles que podrían pasar desapercibidos en una exhibición convencional.

Debido a esto, la visita al museo puede resultar desalentadora o decepcionante para algunos visitantes, lo que puede conllevar a una falta de interés en visitar centros culturales, especialmente en aquellas personas que no tienen un conocimiento previo sobre el tema o simplemente buscan nuevos conocimientos.

El Sitio Arqueológico Real Alto, Chanduy, provincia de Santa Elena, busca implementar dichas tecnologías, su principal motivación es que la zona requiere repotenciación y revaloración debido a la falta de actualización y mantenimiento de la infraestructura física, soportes museográficos y experiencias museísticas, causando una disminución significativa en el número de visitantes a pesar de tener una rica colección de artefactos históricos.

Este proyecto, se enfocará en la creación de una aplicación de realidad aumentada para el sitio arqueológico Real Alto, específicamente diseñada para visualizar modelos 3D de aldeas prehispánicas y visualizar sus interiores.

#### <span id="page-13-0"></span>**1.2 Descripción del problema**

El Complejo Cultural Real Alto mantiene un estilo tradicional en cuanto a la experiencia museística de los usuarios, se limita a presentar colecciones selectivas de artefactos históricos y su conocimiento sobre ellos, los visitantes se limitan a observas las piezas y leer su descripción escrita en una plaqueta adyacente.

Por el hecho de que el Área Arqueológica es extensa no se han podido completar todas las excavaciones pertinentes, lo cual crea una sección de terreno desocupado al que no se le puede sacar todo el provecho y se desperdician oportunidades para crear más atracciones o mostrar al público el proceso de excavación del área arqueológica.

El museo no ofrece experiencias participativas que resulten memorables para los usuarios, disminuyendo su motivación a regresar al museo o a recomendar la visita al sitio, el museo no ha apostado por una renovación en su modelo de experiencias para el usuario, a pesar de que la evolución tecnológica permite ofrecer experiencias más inmersivas haciendo uso del internet de las cosas y dispositivos móviles inteligentes.

#### <span id="page-13-1"></span>**1.3 Justificación del problema**

La incursión de tecnologías informáticas en el sector museográfico sigue siendo bastante pobre en especial en países que no tienen muchos recursos para otorgar a estas

instituciones, sin embargo, hay maneras de implementar estas tecnologías que puedan utilizar los usuarios y su interés por las visitas a estas instituciones crezca, por ejemplo, el uso de realidad aumentada que está al alcance de cualquier persona con un teléfono inteligente a la mano y de esta forma mejorar su experiencia durante la visita al área arqueológica.

Uno de los mayores inconvenientes encontrados es la falta de cobertura Wi-Fi dentro del área arqueológica, la cual es insuficiente y la poca señal que existe es de uso exclusivo del personal, por lo tanto, los visitantes podrían encontrar esta limitación como algo molesto ya que no todas las personas pueden permitirse un plan de internet móvil y si las atracciones principales del área arqueológica dependen de la red, los turistas verán seriamente afectada la calidad de su visita.

La señalética es otro problema presentado, el área arqueológica al estar al aire libre, se ve expuesta a los rayos solares, los cuales causan daños en materiales que se colocan en la parte exterior, como podrían ser vitrinas o placas con códigos QR, por esta razón no se han implementado mostradores en esta parte del sector y se mantiene el uso de guías para realizar los recorridos por los alrededores de la zona.

#### <span id="page-14-0"></span>**1.4 Objetivos**

#### <span id="page-14-1"></span>*1.4.1 Objetivo general*

• Desarrollar una aplicación móvil de realidad aumentada para potenciar el turismo en el Sitio Arqueológico Real Alto.

#### <span id="page-14-2"></span>*1.4.2 Objetivos específicos*

• Diseñar un nivel para visualizar modelados 3D dentro de la aplicación.

• Delimitar un área de geolocalización dentro de la zona arqueológica en la cual se generen modelos con los cuales los usuarios puedan interactuar.

• Elaborar un mapa con localización en tiempo real del sitio arqueológico Real Alto para la aplicación.

#### <span id="page-15-0"></span>**1.5 Marco teórico**

#### <span id="page-15-1"></span>*1.5.1 Introducción a las tecnologías inmersivas*

Las tecnologías inmersivas son un grupo de tecnologías que busca crear una experiencia inmersiva para el usuario a través del uso de realidad aumentada, virtual y mixta. Estas tecnologías buscan estimular los sentidos de la vista y oído del usuario para recrear una experiencia lo más cercana a la realidad posible. Además, es posible usar accesorios con técnicas psicomotrices para lograr una inmersión total en el ambiente interactivo. Estos accesorios estarían diseñados para captar y responder a movimientos de nuestro cuerpo, permitiendo así una interacción más completa y fluida. En el ámbito educativo está comprobado que las tecnologías inmersivas facilitan el proceso de aprendizaje al aumentar la motivación del alumno. (Bockholt, 2017)

#### <span id="page-15-2"></span>*1.5.2 Uso de realidad aumentada para experiencias interactivas en tiempo real*

Para el presente proyecto se hará uso de la realidad aumentada, la cual es una tecnología utilizada para visualizar objetos virtuales en el mundo real a través de un dispositivo digital. De esta forma se puede ofrecer al usuario una experiencia interactiva en tiempo real. Principalmente esta tecnología está enfocada en combinar el mundo real y el virtual, para esto son necesarias 3 cosas: una cámara, un dispositivo y software que combine lo real y lo virtual. (Grapsas, 2019)

La mayor parte de las aplicaciones de realidad aumentada se encuentran en la industria del entretenimiento, pero esta también puede ser usada para desarrollo de productos y estrategias de marketing.

Otra industria que también ha evolucionado gracias a estas tecnologías es la del turismo, tras finalizar una pandemia que obligo a las personas permanecer en sus casas, los turistas ahora buscan experiencias novedosas aprovechando las bondades de la realidad aumentada, tal como lo demuestrans los "tours por realidad aumentada", donde los turistas pueden obtener información del lugar donde se encuentran con tan solo usar el teléfono, lo que permite localizar puntos de interés, rutas de transporte, restaurantes e incluso traducir información a su idioma. (Gómez, 2022). El turismo patrimonial tampoco se queda atrás, este se basa en la exploración de los bienes materiales e inmateriales de los antepasados y de esta manera aprender más sobre su cultura y tradiciones, esta clase de turismo afronta el gran reto de entregar experiencias recreativas de calidad a la ves que se aprende del pasado mientras que se minimiza el impacto al sitio y su ambiente debido a su fragilidad, pero para evitar este tipo de modificaciones al lugar es que la realidad aumentada surge como una alternativa que se ajusta a estas necesidades. (Jiang, Molye, Yung, & Tao, 2022)

#### <span id="page-16-0"></span>*1.5.3 Niveles de realidad aumentada*

Existen diversos tipos de realidad aumentada basada en niveles:

Nivel 0: los enlaces se presentan mediante símbolos como códigos QR. El funcionamiento se basa en enlazar información a través de los códigos. (Reinoso, 2020)

Nivel 1: la realidad aumentada basada en marcadores se fundamenta en el uso de imágenes en blanco y negro las cuales son generalmente cuadradas de diseño simple y asimétrico. Consiste en utilizar marcadores que al ser escaneados presentan la información que contienen en pantalla. (Reinoso, 2020)

Nivel 2: se usa GPS y la brújula de los dispositivos para encontrar puntos de interés en las imágenes del mundo real. (Reinoso, 2020)

Nivel 3: la visión aumentada se refiere a la realidad aumentada que se experimenta a traves de las gafas de Google Glass o los HoloLens de Microsoft. (Reinoso, 2020)

Nivel 4: en este nivel las coordenadas son reconocidas por el GPS y se despliegan contenidos en realidad aumentada. (Reinoso, 2020)

Nivel 5: la idea en este nivel es que todas las superficies sean interactivas y a través del calor que desprenden los dedos se puede interactuar con el ambiente. (Reinoso, 2020)

#### <span id="page-17-0"></span>*1.5.4 Aplicaciones de realidad aumentada en sitios arqueológicos y museos*

La Realidad Aumentada se utiliza en museos para brindar información adicional a los usuarios mientras observan las piezas a través de sus dispositivos móviles. Esta información se superpone a la imagen real y proporciona datos de interés como lo son el nombre del creador de la obra, detalles sobre su creación, el proceso creativo o el tiempo que se tardó en realizarla, a su vez, esta explicación puede ser proporcionada por un guía. (realidadaumentada.click, 2020)

La interpretación de los sitios históricos se ha vuelto critica para la interpretación y apreciación de los visitantes, es por esto que en sitios como Arbela en la región kurda de Irak se usa Arbela Layers Uncovered (ALU) que es un sistema de realidad aumentada móvil que ayuda a guiar, interpretar y presentar la historia a los turistas a través del sitio. (Cano, 2018)

Otro sistema que es importante mencionar es el de ARCHEOGUIDE (guía de geolocalización y realidad aumentada) el cual usa realidad aumentada para mostrar modelos de tamaño real a los visitantes, los cuales son equipados con audífonos, tablets y visores mientras que caminan por el sitio arqueológico. (Cano, 2018)

ARCHEOGUIDE fue usado por ejemplo para visualizar edificios virtuales en el antiguo sitio de Olimpia Grecia. (Mohammed-Amin & Levy, 2012)

El Museo Nacional de Singapur posee una instalación inmersiva llamada Story of the Forest, centrada 69 imágenes de la Colección William Farquhar de Dibujos de Historia Natural, estos dibujos se han convertido en animaciones 3D que pueden ser escaneadas por los visitantes usando la aplicación del museo. Dentro de las instalaciones los visitantes pueden atrapar artículos virtuales repartidos por las pinturas de la colección a medida que caminan por el museo. La aplicación muestra datos de interés acerca de los artículos que se han agregado a la colección virtual. (realidadaumentada.click, 2020)

Este es uno de los muchos ejemplos que existen sobre las diferentes formas en que los museos usan realidad aumentada para dar novedad a sus colecciones y atraer una mayor audiencia.

El museo nacional de ciencias naturales en Madrid permite realizar una visita virtual a través de la aplicación ARMuseum, en la cual, es posible acceder a información adicional de ciertas pinturas e incluso "entrar" en el cuadro. Otro ejemplo es la aplicación GVAM en el museo de Anne Frank en Amsterdam, esta permite presentar hechos del pasado al superponer imágenes en el espacio actual. (realidadaumentada.click, 2020)

#### <span id="page-18-0"></span>*1.5.5 Realidad aumentada en proyectos universitarios y educativos*

Existen también diferentes proyectos universitarios relacionados con arqueología y museos que usan realidad aumentada para hacer sus colecciones más atractivas al público. La universidad de Oxford a financiado 2 proyectos que exploran las posibilidades de usar realidad aumentada y realidad virtual en museos. Uno de estos proyectos ex Open Cabinet que es un proyecto que usa realidad aumentada para mejorar la experiencia de aprendizaje a través del manejo virtual de artefactos en el museo. El otro es Physical and virtual show and tell en donde se provee a los visitantes del museo de historia natural modelos virtuales los cuales pueden ser manipulados a través de manos virtuales. (Stork, 2019).

#### <span id="page-19-0"></span>*1.5.6 Mejoras proporcionadas por la realidad aumentada*

Entre las más notorias formas en que la realidad aumentada ayuda a mejorar las visitas al sitio arqueológico se encuentran:

1. La mejora de las vistas gracias a una experiencia más interactiva y memorable.

2. Gracias a la realidad aumentada es posible tener acceso a lugares difíciles de visitar o donde no es posible el acceso.

<span id="page-19-1"></span>3. A través de guías virtuales es posible ofreces una experiencia personalizada capaz de adaptarse al visitante.

# <span id="page-20-0"></span>**Capítulo 2**

#### **2. METODOLOGÍA**

Para desarrollar la aplicación se utilizó el framework SCRUM con el cual se creó un product backlog con las características de la aplicación. El product backlog se dividió en varias historias de usuario que indican lo que el cliente quiere ver en la aplicación. También se usó el sprint backlog el cual ayudo a determinar las tareas a completar para cada uno de los sprint. Mientras que no se realizaron scrum meeting a diario si fue posible realizar reuniones cada 2 o 3 días para agilizar el progreso del sprint. Estas reuniones se utilizaron para discutir el progreso del sprint, discutir problemas y hacer ajustes.

#### <span id="page-21-0"></span>**2.1 Visita a la zona arqueológica**

Para el desarrollo de esta sección se realizó una visita al Sitio Arqueológico Real Alto en la provincia de Santa Elena con el fin de aprender más sobre el lugar e indagar acerca de las diferentes necesidades y desafíos que atraviesa el centro cultural.

Durante el recorrido se pudo verificar que el sitio no ha innovado en la experiencia museística que ofrecen a los usuarios, el sitio posee grandes extensiones de terreno, pero hay muy poco que hacer, es por esto que se entrevistó al arqueólogo Carlos Icaza quien tiene una idea de cómo aprovechar estos espacios y se obtuvo la siguiente información:

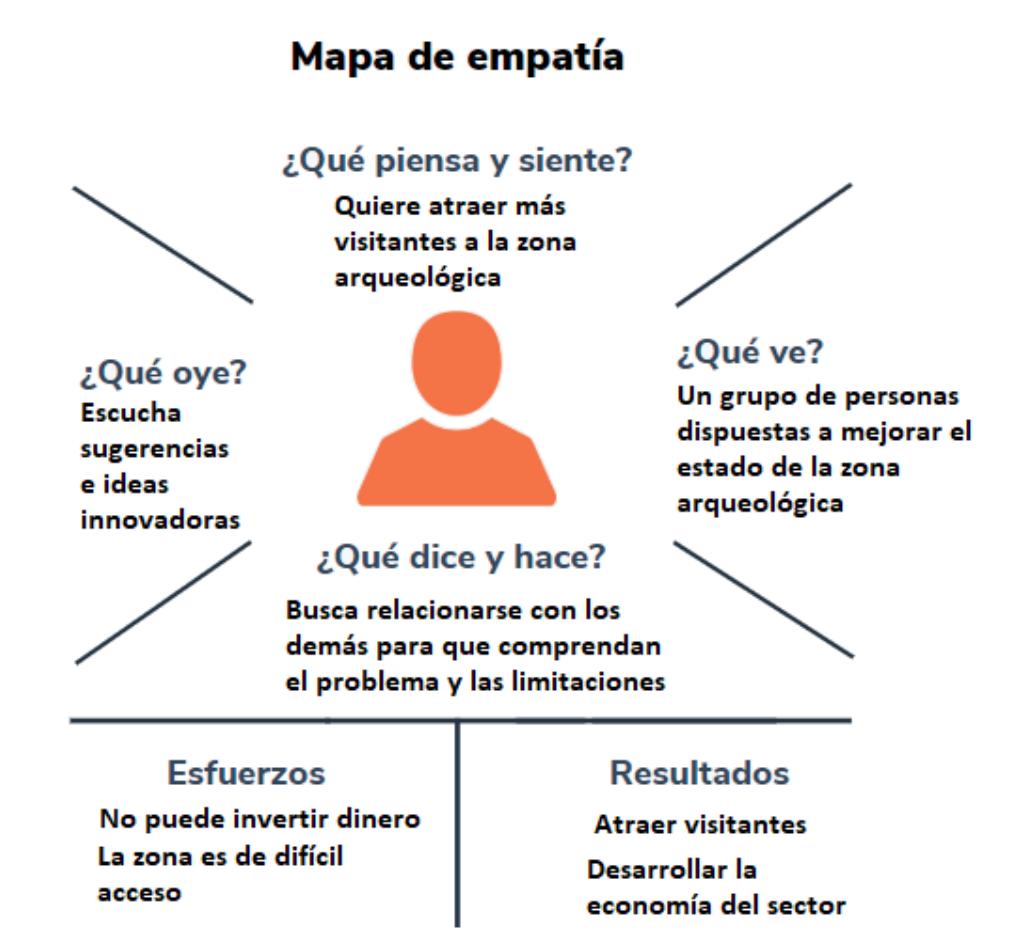

#### **Figura 2.1 Mapa de empatía del cliente.**

<span id="page-22-0"></span>Se puede constatar que existen limitaciones al momento de llevar a cabo el proyecto y el cliente es consciente de esto. Una de las más importantes, es el hecho de que no existe cobertura wi-fi suficiente en las instalaciones, por lo que el aplicativo no debe depender de esta tecnología a su vez tampoco puede correr exclusivamente en dispositivos potentes, ya que debe ser una solución a la que muchas personas tengan acceso y puedan disfrutar de una visita al museo satisfactoria. Tampoco es posible usar códigos QR para generar los modelos ya que estos requieren letreros en el sitio arqueológico, los cuales se deterioran a gran velocidad debido al clima.

Para llevar a cabo el desarrollo del proyecto se realizaron varias reuniones con el cliente para tratar acerca del alcance y los requerimientos del proyecto, se definieron las siguientes historias de usuario que abarcarán el desarrollo del mismo.

> Como visitante del museo, quiero explorar aldeas prehispánicas mostradas por realidad aumentada generadas dentro de una zona geográfica delimitada para tener una aproximación al estilo de vida de los ancestros.

> Como visitante del museo, quiero ver el interior de una vivienda mostrada por realidad aumentada para interactuar con las piezas y herramientas que tenian dentro.

Como visitante del museo, quiero utilizar la aplicación de realidad aumentada del museo para ver simulaciones de cómo se veían las viviendas en su estado original, antes de que sufrieran daños o desgaste con el tiempo.

Como visitante del museo, quiero poder personalizar mi experiencia de realidad aumentada ajustándose a las capacidades mi dispositivo.

#### **Figura 2.1 Historias de usuario**

#### <span id="page-23-1"></span><span id="page-23-0"></span>**2.2 Prototipado**

Para el prototipo de la aplicación se utilizó Figma la cual es una poderosa herramienta

de prototipado que está basada en la web y permitió trabajar a todos los integrantes en el

prototipo, aportando ideas y diferentes puntos de vista para las funcionalidades.

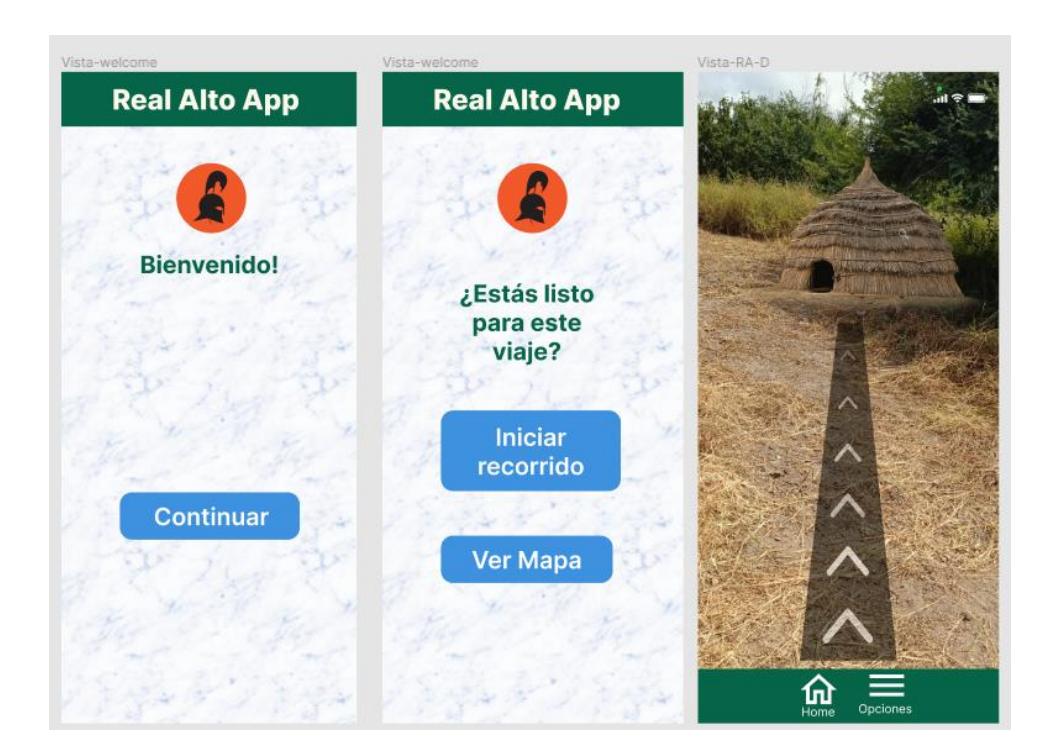

**Figura 2.2 Algunas pantallas del prototipo de la aplicación**

#### <span id="page-24-1"></span><span id="page-24-0"></span>**2.3 Software**

Se utilizó Unity para la creación de la aplicación. Unity es un motor de juegos 3d multiplataforma que permite crear juegos en diversos dispositivos como pc, consolas y dispositivos móviles. Unity permitió trabajar en el proyecto de diferentes maneras. Unity proporciona una serie de características y herramientas que nos ayudaron a crear la aplicación como un editor 3d, un sistema de física integrado y un sistema de scripting flexible. También posee una biblioteca de elementos prefabricados los cuales pudimos usar para acelerar el desarrollo. Todo esto es complementado por una amplia biblioteca de activos que se pudieron usar para mejorar la apariencia de la aplicación y así generar un producto de alta calidad.

Adicionalmente se utilizó ARCore dentro de Unity, ARCore es un kit de desarrollo de software de realidad aumentada desarrollado por Google con integración al motor gráfico Unity. Esta tecnología reconoce y permite colocar imágenes planas y objetos 3D en tiempo

real mediante el uso de técnicas concretas de visión artificial, gracias a estos elementos es posible posicionar y orientar objetos virtuales dentro de escenas del mundo real vistos a través de la cámara de un celular o Tablet.

Tomando como inspiración el caso de The Pokémon Company, se busca que la aplicación pueda producir una aldea virtual, donde se puedan observar los exteriores de las viviendas desde cualquier ángulo al que apunte la cámara, y una vez que se dé clic sobre alguna edificación, esta pueda ser observada desde su interior para recrear la experiencia de estar dentro de un hogar prehispánico.

La aplicación no solo hará uso de técnicas de realidad aumentada, también utilizará servicios de localización para su funcionamiento, la aplicación permitirá las funciones de realidad aumentada al detectar que el visitante se encuentra dentro de los perímetros del complejo cultural Real Alto, caso contrario no será posible utilizar todas sus características.

La función principal del aplicativo móvil es recrear una aldea virtual de cerca de 6 casas mostradas por medio de realidad virtual, estas serán mostradas cuando una persona con la aplicación se acerque a una zona delimitada del área arqueológica y active la cámara de su dispositivo al puro estilo Pokémon Go. Una vez se muestren las viviendas, el usuario puede dar un clic a la vivienda para observar la parte interna, la cual mostrará herramientas y bienes que eran almacenados en las edificaciones.

No sólo se busca mostrar las edificaciones, también se habilitará un boton dedicado a mostrar más información acerca de las casas prehispánicas mostradas, el botón debe ser minimalista para que no bloquee el campo visual del dispositivo móvil al crear la aldea virtual y cuando este se presione se desplegará un panel de texto mostrando la información previamente descrita. Este panel ocupará cierto espacio en pantalla, por consiguiente, debe esconderse al cerrarlo para que el visitante recupere todo el espacio de visión y continue su visita sin problemas.

Debido a la falta de conexión a internet actualmente en el sitio histórico, las imágenes y datos relevantes serán guardados dentro de la aplicación misma. Sin embargo, este es solo el inicio de ya que se planea en un futuro diferentes mejoras a la aplicación.

Para este proyecto se utilizaron coordenadas para indicar la posición de las imágenes, que serán introducidas a través de un script en C# de esta forma no se necesitan marcadores en el área de la aldea.

Como se mencionó previamente, el área arqueológica tiene posee poca cobertura de redes móviles y señal Wi-Fi, y la poca red que hay está destinada para el uso exclusivo del personal, es por esta razón que la solución diseñada no deba depender de conexiones a internet o en su defecto, el mínimo posible, ya que muchos turistas no poseen un plan móvil y si no pueden acceder a la aplicación, tendrán una mala experiencia en su visita.

La solución debe generarse como un único paquete compilado que posea todas las funciones y no requiera de descargas adicionales.

Existe la posibilidad de que se designe un área de cobertura Wi-Fi usada exclusivamente para descargar la aplicación, y para evitar largas esperas y congestionamiento de la red, la aplicación debe estar optimizada de forma que ocupe poco espacio de almacenamiento y su descarga sea rápida.

#### <span id="page-26-0"></span>**2.4 Arquitectura**

La aplicación en realidad aumentada para el sitio arqueológico real alto utiliza una arquitectura basada en componentes los cuales son unidades independientes de código las cuales pueden ser reutilizadas en diferentes partes de una aplicación, para así facilitar el mantenimiento de esta.

Los componentes principales de nuestra aplicación son el menú de inicio, el mapa con localización en tiempo real, la aldea en realidad aumentada y la vista interna de una casa. El menú principal es el encargado de mostrar la interfaz de usuario principal de la aplicación. Esta incluye botones para navegar a diversas partes de la aplicación como el mapa, la aldea generada con realidad aumentada y la muestra del interior de la casa. El mapa indica a través del uso de GPS la posición del usuario, así como los lugares de mayor interés en el sitio arqueológico junto con información de estos. La aldea generada usando realidad aumentada y la muestra del interior de la casa usan modelos de viviendas de la época para dar vida a la experiencia. Todos estos componentes se comunican usando scripts en c#. Este tipo de arquitectura hace que la aplicación sea más fácil de mantener, escalar y desarrollar ya que cada componente se puede crear, probar y mantener de forma independiente. Además, la arquitectura permite añadir o eliminar componentes fácilmente por lo que hace la escalación muy sencilla.

#### <span id="page-27-0"></span>**2.5 Diseño de componentes**

En este proyecto, se utilizó un diseño basado en componentes, donde cada elemento de la aplicación se encuentra dentro de un contenedor y así sucesivamente hasta llegar a la escena, la cual equivale a un módulo de la aplicación.

Esta aplicación constará de 4 módulos:

- Menú principal
- Mapa con localización en tiempo real
- Vista de una aldea por Realidad Aumentada
- Vista interna de una casa prehispánica

Dentro de cada uno de estos módulos se encuentran los componentes y funciones que conforman cada uno de los controladores de la escena como se detalla en las figuras a continuación.

#### <span id="page-28-0"></span>**2.6 Diagramas**

#### <span id="page-28-1"></span>*2.6.1 Diagrama de despliegue*

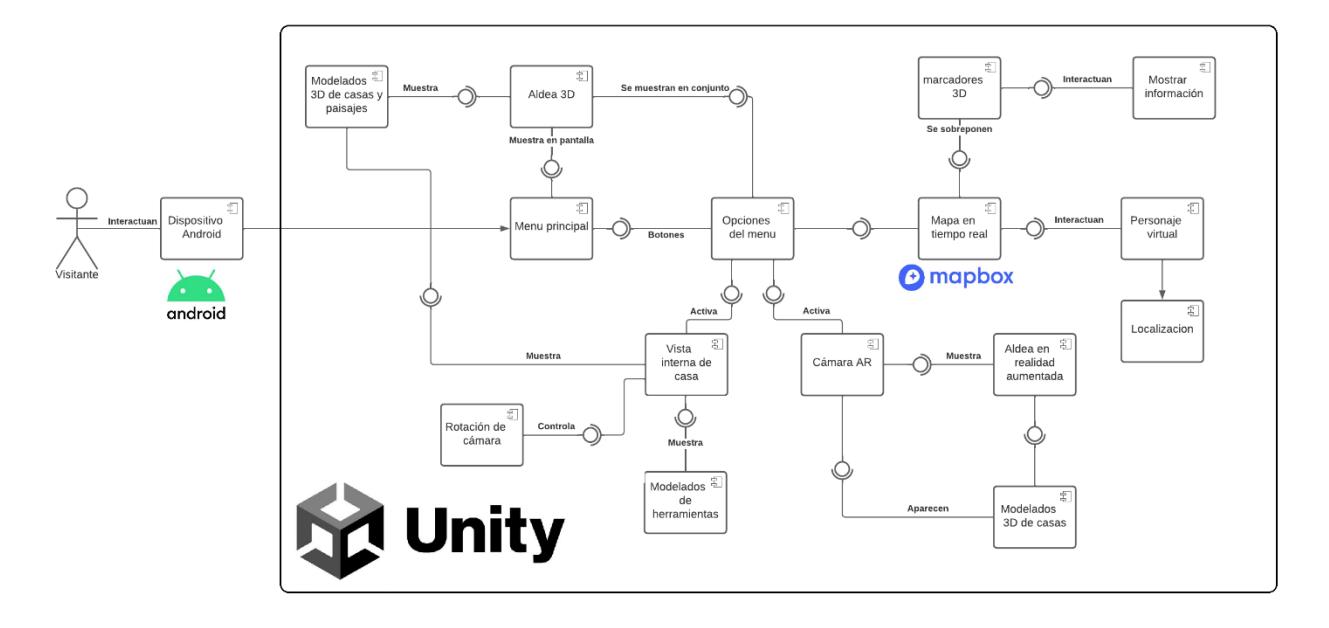

#### **Figura 2.6 Diagrama de componentes de la aplicación**

<span id="page-28-2"></span>En la figura 4 se muestra el diagrama de despliegue de la aplicación el cual muestra los diferentes componentes usados.

Los usuarios o visitante interactúan con la aplicación a través de sus dispositivos móviles los cuales pueden ser un smartphone o Tablet con el sistema Android.

Todo el contenido y la lógica esta desarrollada en Unity, el cual gestiona la interfaz gráfica y los elementos de realidad aumentada.

La aplicación usa almacenamiento interno para guardar los recursos, modelos, texturas y archivos necesarios.

#### <span id="page-29-0"></span>*2.6.2 Diagrama de casos de uso*

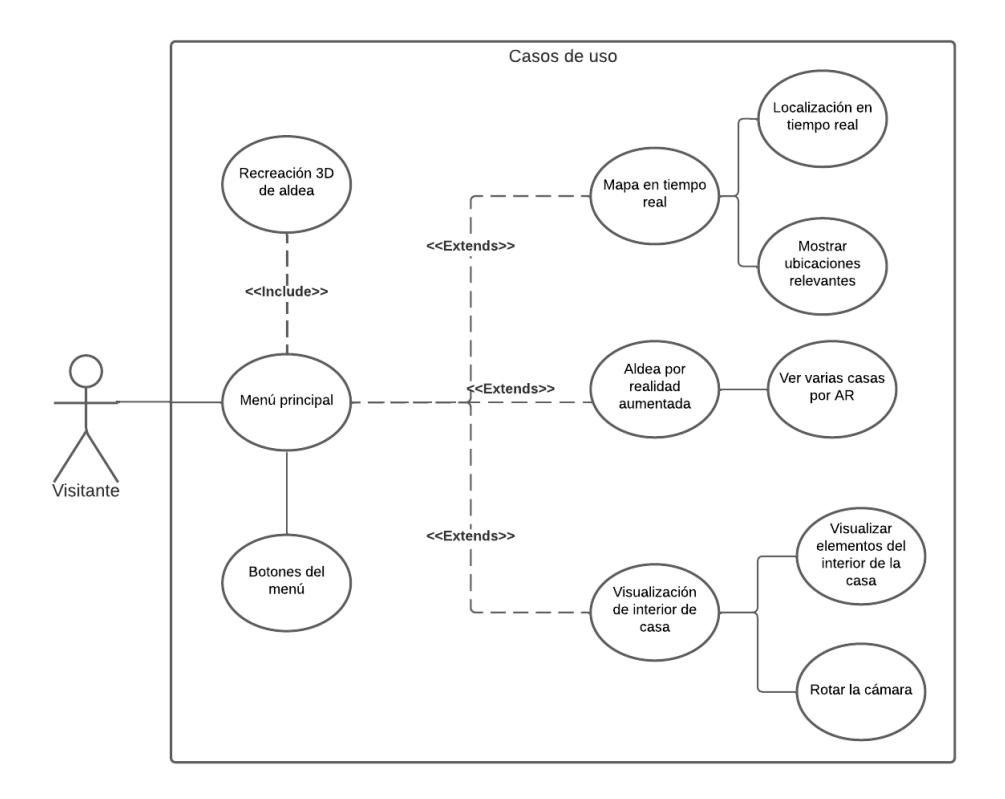

**Figura 2.6 Diagrama de casos de uso de la aplicación**

<span id="page-29-1"></span>En el diagrama de casos de uso es posible observar diferentes opciones las cuales muestran el mapa y la aldea usando realidad aumentada.

Ver mapa: el usuario va a poder seleccionar esta opción para ver el mapa del sitio arqueológico y ver lugares de interés dentro de este.

Mostrar aldea: al seleccionar esta opción se activa la cámara del dispositivo para mostrar la aldea en tiempo real, se hace uso de del sistema de posicionamiento global (GPS).

#### <span id="page-30-0"></span>*2.6.3 Diagrama de actividades*

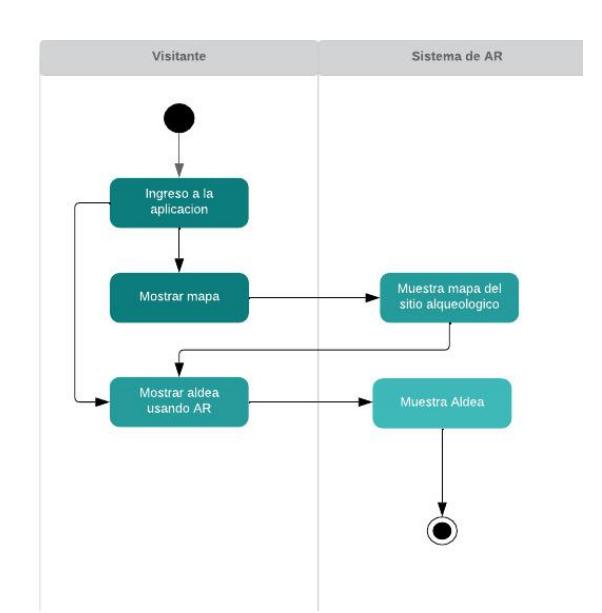

**Figura 2.6 Diagrama de actividades de la aplicación**

<span id="page-30-1"></span>En la siguiente figura se muestra el diagrama de actividades de la aplicación. Todo inicial con el acceso a la aplicación el cual va a mostrar las opciones "mostrar aldea" y "ver mapa". La primera opción muestra la aldea en el sitio arqueológico usando GPS para determinar su posición, la segunda opción muestra el mapa del sitio arqueológico y los sitios de interés para los visitantes.

<span id="page-31-0"></span>**Capítulo 3** 

#### <span id="page-32-0"></span>**3. RESULTADOS Y ANÁLISIS**

#### <span id="page-32-1"></span>**3.1 Pruebas**

Para verificar la usabilidad del sistema se realizaron pruebas de las diferentes funcionalidades de la aplicación. El objetivo principal de estas pruebas fue verificar el funcionamiento de los diferentes componentes de la aplicación. Los 10 participantes finalmente realizaron una encuesta la cual ayudo con la validación.

• Visualizar realidad aumentada

Para evaluar la capacidad de un visitante para interactuar con esta función, se pidió que se explore la aldea. Debido a la forma en que la aplicación está construida y a los mensajes extra de ayuda, ninguno de los usuarios encontró dificultad al momento de usar esta parte de la aplicación. Los comentarios recopilados recalcaban la facilidad de uso y la claridad de las instrucciones.

• Visualizar mapa

Durante el periodo de prueba de visualización del mapa, los participantes fueron solicitados a usar la aplicación para orientarse en el sitio arqueológico. Sin embargo 2 de 10 sujetos indicaron que la figura que indica la posición del usuario no era suficientemente clara y que no sabían que se tratada de ellos mismos.

• Navegación a los puntos de interés

Durante la prueba se pidió a los usuarios que usen los puntos de interés para orientarse en el mapa. Se observó que los usuarios no tuvieron problemas para dirigirse a los puntos de interés, sin embargo 5 de 10 usuarios comentaron que el punto de interés también debería tener un marcador el cual sea visible para facilitar su ubicación.

• Interacción con la información adicional

Los usuarios mostraron alto interés en acceder a la información adicional, también hicieron énfasis en su fácil acceso. Uno de los usuarios sugirió una función de marcadores, la cual permita guardar información para su posterior acceso.

Finalmente 4 usuarios indicaron la falta de personalización de la aplicación como por ejemplo ajustar la visibilidad de los objetos en realidad aumentada y marcar puntos de interés como "favoritos" en el mapa.

#### <span id="page-33-0"></span>**3.2 Plan de implementación**

El proyecto fue dividido en pequeños objetivos los cuales fueron repartidos a la largo de un periodo de 2 meses. Debido a la forma en que el proyecto está estructurado, se realizaron 2 grandes entregas correspondientes a la visualización de la aldea usando realidad aumentada y a la muestra del mapa del complejo cultural real alto.

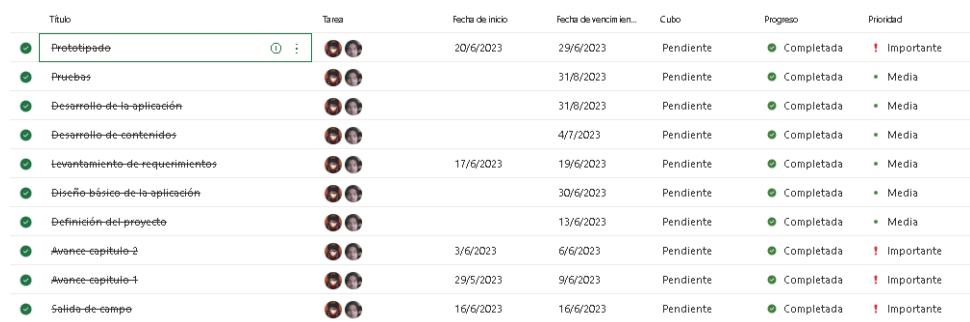

#### **Figura 3.1 Cronograma de actividades de la aplicación**

<span id="page-33-1"></span>Como se ve en la imagen a cada tarea le fue asignada una prioridad lo cual subraya su importancia en relación con las otras tareas. También y una fecha de vencimiento para evitar retrasos y garantizar una ejecución eficiente de cada una. Esta estrategia contribuye de manera significativa a la planificación y organización efectiva de las actividades, permitiendo así una gestión efectiva del tiempo y recursos disponibles, asegurando asi el logro de los objetivos.

Se planificaron SCRUM meetings 2 veces a la semana para revisar los avances del proyecto entre los desarrolladores, se comentaron los puntos faltantes para la culminacion y se discutieron los inconvenientes presentados.

Durante el desarrollo se demostró que Unity a pesar de tener una curva de aprendizaje algo alta, se adaptaba satisfactoriamente a las necesidades de cada uno de los 4 módulos que componen el proyecto, los cuales se definieron como:

- Menú principal
- Mapa con localización en tiempo real
- Vista de una aldea por Realidad Aumentada
- Vista interna de una casa prehispánica

#### <span id="page-34-0"></span>**3.3 Resultados**

En este apartado se analizarán los resultados obtenidos por cada uno de los módulos descritos previamente, y se finalizará con el análisis del proyecto en su totalidad.

#### <span id="page-34-1"></span>*3.3.1 Menú principal*

La función principal de este apartado es la de mostrar un menú al usuario donde pueda elegir alguna de las otras funcionalidades del aplicativo, esta pantalla es la primera en ser mostrada, por ende busca ser atractiva para el turista y que se interese por esta aplicación, por lo cual esta muestra los botones y el titulo en la parte frontal, y como fondo se aprecia una simulación 3D de una aldea Valdivia, esta va rotando y mostrando el paisaje compuesto por vegetación y algunas casas de la aldea. Lo que causa una primera buena impresión y motiva a continuar con el recorrido.

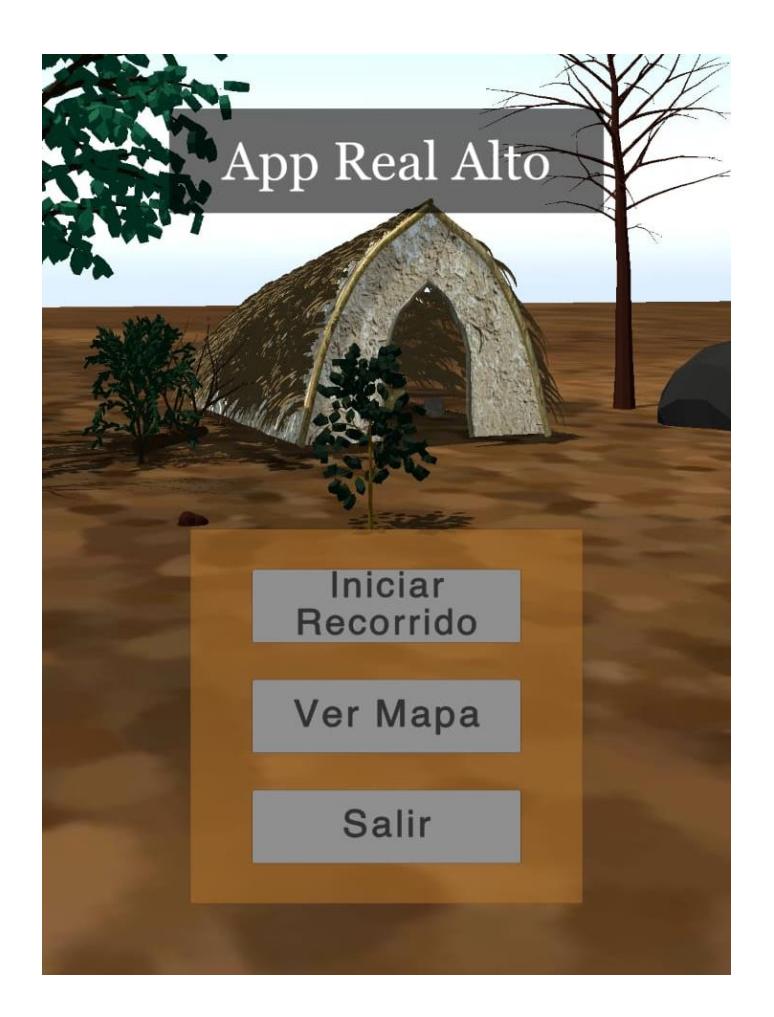

**Figura 3.2 Menú principal de la aplicación**

#### <span id="page-35-1"></span><span id="page-35-0"></span>*3.3.2 Mapa con localización en tiempo real*

Este apartado cumple con la funcionalidad de cualquier mapa: guiar al usuario. Similar a aplicaciones como Pokemon Go, este mapa muestra la posición del usuario y se va a actualizando cada vez que este se desplaza, sobre el mapa también existen marcadores que apuntan a las zonas de interés del complejo cultural, al dar clic sobre cada uno de ellos, se despliega una imagen y una breve descripción del lugar. Esta ayuda al usuario a planificar su recorrido e informarse acerca de las atracciones de la zona.

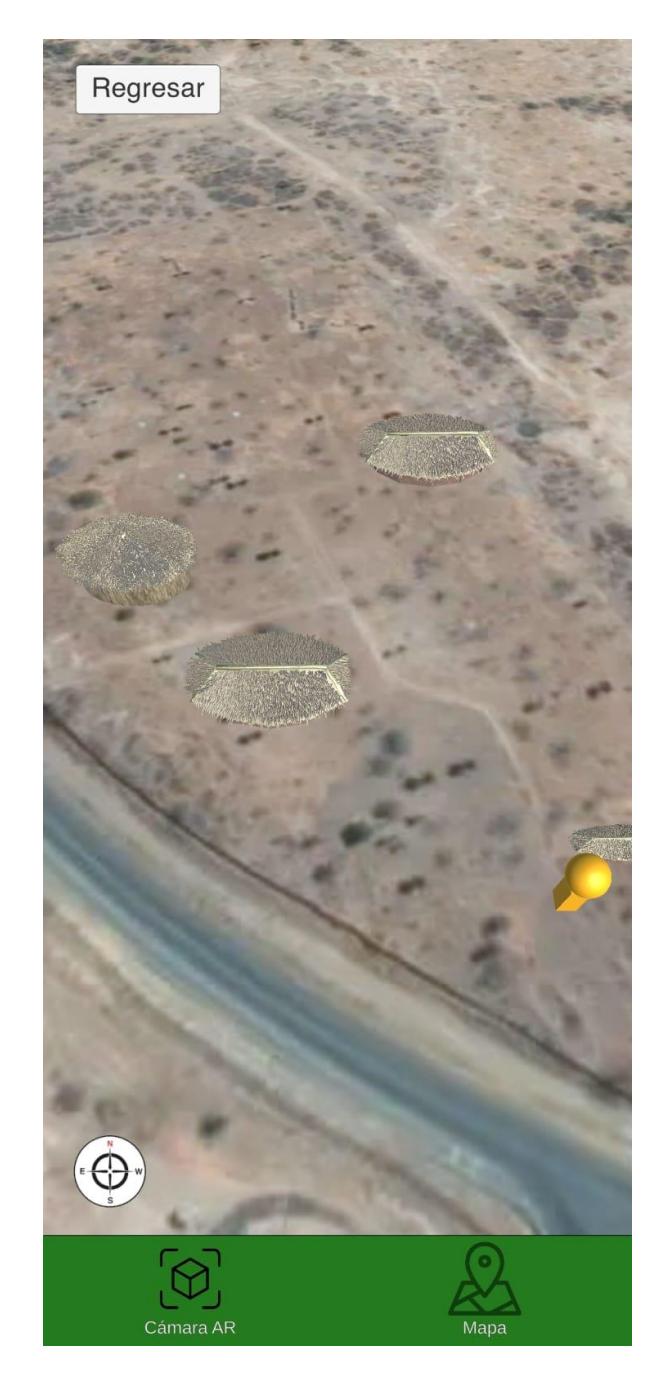

**Figura 3.3 Mapa en tiempo real de la aplicación**

### <span id="page-36-1"></span><span id="page-36-0"></span>*3.3.3 Vista de una aldea por Realidad Aumentada*

Este apartado trata de simular una aldea Valdivia en la vida real, aprovechando el terreno extenso de la zona arqueológica, es posible mostrar algunas casas antiguas por medio de realidad aumentada para que sean observadas por los visitantes, se muestran varios modelos de casas y pueden ser visualizadas desde diferentes ángulos.

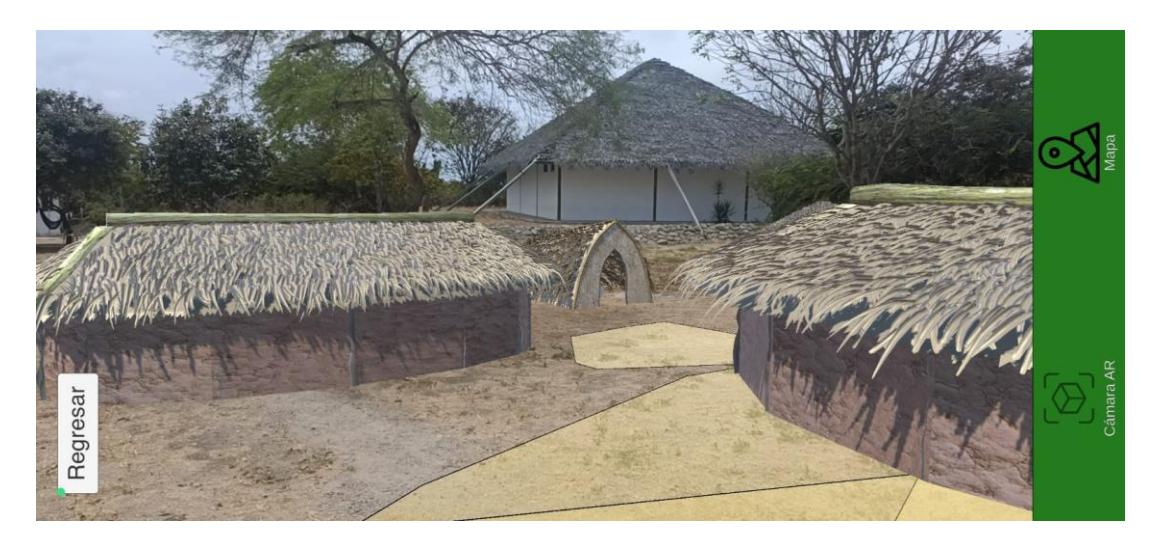

**Figura 3.4 Vista de la aldea virtual**

#### <span id="page-37-1"></span><span id="page-37-0"></span>*3.3.4 Vista interna de una casa prehispánica*

No sólo se trata de ver una aldea, si no adentrarse en el estilo de vida, con este módulo se replica dicho esquema, aquí se puede ver el interior de una de las casas generadas y permite visualizar las herramientas y diferentes objetos que se utilizaban en el día a día de los pobladores.

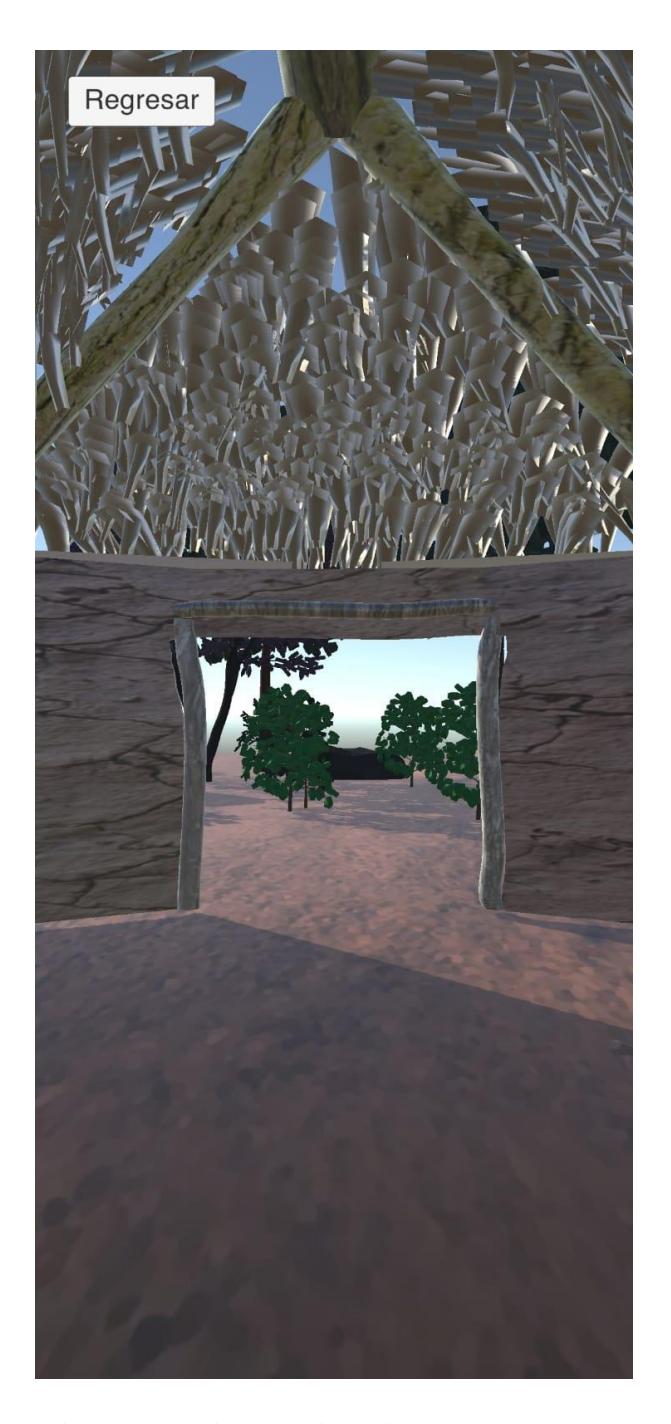

**Figura 3.5 Vista del interior de una casa**

## <span id="page-38-1"></span><span id="page-38-0"></span>*3.3.5 Aplicación*

La aplicación es exclusiva de sistemas Android y ha sido construida para ser accesible por la mayoría de los dispositivos móviles, se requiere de Android 7 "Nougat" como versión

mínima de Android necesaria para correr la app, esto quiere decir que cualquier dispositivo móvil lanzado desde 2016 en adelante podrá ejecutar la aplicación sin inconvenientes.

Cada módulo se encuentra conectado mediante el menú principal, y cada uno de ellos posee información acerca de cómo usar cada módulo para que el usuario no se pierda sus funcionalidades, la aplicación a pesar de que utiliza modelados 3D, estos son ligeros y no causan mayor impacto en dispositivos de menor potencia.

#### <span id="page-39-0"></span>**3.4 Análisis de costos**

Es importante destacar que la aplicación conllevara costos muy bajos. Esto se debe a que no se usa ningún servicio que genere costos a nivel de desarrollo, pero el alojamiento en la Play Store de Android si tiene un pequeño costo.

El único valor a pagar sería el costo de subir apps a la Play Store, que sería un pago único de \$25.

A pesar de que Unity tiene versiones de pago, este puede ser usado de manera gratuita en aplicaciones que no generen más de \$100 000 anuales y la intención de esta aplicación no es precisamente generar tal cantidad de ingresos, por lo cual su uso es factible no sólo por el lado económico, también es una herramienta extremadamente popular, por ende, no para de recibir actualizaciones y soporte, esto permite la escalabilidad de la aplicación.

Unity también ofrece una tienda de Assets (objetos y artículos como modelados 3D) la cual permite obtener assets gratuitos que pueden ser utilizados libremente, además existe una amplia comunidad que crea y publica assets que pueden ser importados por Unity para su uso.

La aplicación no hace uso de funciones de red, por lo tanto, no es necesario alquilar servidores ni alojar sistemas en la nube, todo funciona de manera local.

En resumen, la aplicación puede ser construida con una inversión económica de apenas \$25, ya que el uso del motor gráfico y sus componentes es totalmente gratuito.

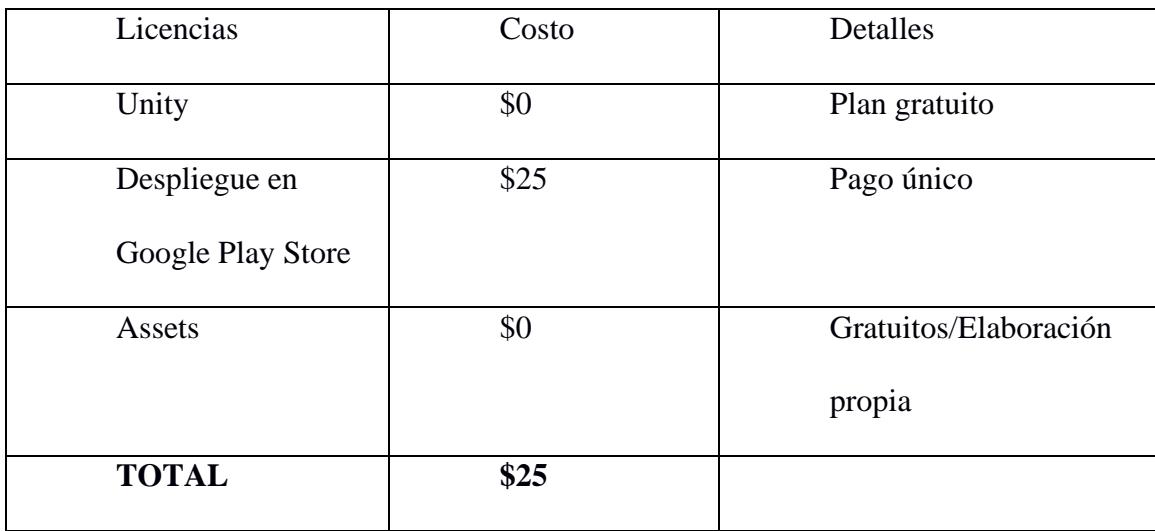

<span id="page-40-0"></span>**Tabla 3.1 Costos**

<span id="page-41-0"></span>**Capítulo 4**

#### <span id="page-42-0"></span>**4. CONCLUSIONES Y RECOMENDACIONES**

#### <span id="page-42-1"></span>**4.1 Conclusiones**

Para la aplicación, se hizo uso de los plugins ARCore y AR Foundation. A través estos fue posible crear un "AR session Origin", cuyo propósito es transformar características rastreables, como por ejemplo superficies planas y puntos de referencia. De esta forma se generan los objetos en la posición, escala y orientación correcta en la escena de Unity.

Para delimitar un área geológica dentro de la zona arqueológica en Real Alto, se utilizó Geospatial Creator y AR+GPS los cuales son servicios que permiten mapear áreas geográficas específicas. Sin embargo, debido a los costos generados y al aumento de los recursos necesarios para usar la aplicación, ambos servicios no fueron utilizados.

Se añadió un mapa interactivo con el cual el usuario puede determinar su posición en real alto y localizar puntos de interés en el complejo cultural. Se utilizó Mapbox para dibujar el terreno con una vista satelital del área, adicionalmente posee un personaje que indica la posición del visitante en el mapa y este desplaza según lo haga el turista.

#### <span id="page-42-2"></span>**4.2 Recomendaciones**

Para enriquecer aún más la experiencia de los visitantes se recomienda la expansión de las funcionalidades ofrecidas. La integración de narrativas históricas o algún tipo de desafío podría involucrar más a las visitantes con el contenido, así como brindar un mayor valor educativo y de entretenimiento.

La integración de un módulo que permita la interacción de los usuarios a través de chats y foros podría permitir que usuarios compartan sus experiencias, lo cual serviría para atraer más visitantes, así como crear una comunidad en línea del sitio.

Ofrecer a los usuarios la capacidad de personalizar su recorrido eligiendo atracciones que ellos desean explorar. Esto permitirá una experiencia más adaptada a los intereses de cada usuario.

El desarrollo de módulos educativos los cuales ofrezcan información, así como desafíos educativos relacionados con el sitio, podría incentivar a más visitantes, así como grupos escolares.

La habilidad de añadir contenido propio de los usuarios como fotos o relatos ayudaría a generar un sentido de participación más activa.

La incorporación de características que permitan a los usuarios compartir sus experiencias directamente en redes sociales aumentaría la visibilidad del sitio arqueológico y atraería una mayor cantidad de visitantes.

En conjunto, estas recomendaciones tienen como objetivo reforzar y ampliar el impacto de la aplicación, generando una conexión más profunda con la historia y cultura mostrados.

#### <span id="page-44-0"></span>**5. REFERENCIAS**

- Baba, Y. (22 de abril de 2023). *Benefits of Augmented Reality (AR) for Tourism*. Obtenido de https://capsulesight.com/arglasses/benefits-of-augmented-reality-ar-for-tourism/
- Bockholt, N. (Mayo de 2017). *Realidad virtual, realidad aumentada, realidad mixta. y ¿qué significa "inmersión" realmente?* Obtenido de https://www.thinkwithgoogle.com/intl/eses/futuro-del-marketing/tecnologia-emergente/realidad-virtual-aumentada-mixta-quesignifica-inmersion-realmente/
- Cano, R. (Abril de 2018). *Arqueología, historia y realidad aumentada.* Obtenido de https://www.researchgate.net/publication/324727036\_ARQUEOLOGIA\_HISTORIA\_Y\_ REALIDAD\_AUMENTADA
- Gómez, I. R. (15 de junio de 2022). *Augmented reality and tourism: the new travel experience*. Obtenido de https://www.onirix.com/augmented-reality-and-tourism-the-new-travelexperience/
- Grapsas, T. (15 de Diciembre de 2019). *Blog realidad aumentada*. Obtenido de https://rockcontent.com/es/blog/realidad-aumentada/
- Jiang, S., Molye, B., Yung, R., & Tao, L. (marzo de 2022). *Augmented Reality and the Enhancement of Memorable Tourism Experiences at Heritage Sites.* Obtenido de https://www.researchgate.net/publication/358924082\_Augmented\_Reality\_and\_the\_Enh ancement\_of\_Memorable\_Tourism\_Experiences\_at\_Heritage\_Sites
- Mohammed-Amin, R. K., & Levy, R. M. (2012). *Mobile Augmented Reality for interpretation of archaeological sites.* Obtenido de https://www.researchgate.net/profile/Rozhen-Mohammed-

Amin/publication/262217870\_Mobile\_augmented\_reality\_for\_interpretation\_of\_archaeol ogical\_sites/links/5715407108ae0f1a39b1a272/Mobile-augmented-reality-forinterpretation-of-archaeological-sites.pdf

- realidadaumentada.click. (2020). *Realidad aumentada en los museos*. Obtenido de https://realidadaumentada.click/realidad-aumentada-en-los-museos/
- Reinoso, A. I. (2 de febrero de 2020). *Realidad Aumentada aplicada a la fisica de primero de Bachillerato.* Obtenido de https://reunir.unir.net/bitstream/handle/123456789/9955/Jara%20Reinoso%2C%20Andr %C3%A9s.pdf?sequence=1&isAllowed=y
- Stork, M. (21 de Diciembre de 2019). *Augmented and virtual reality in oxford museums*. Obtenido de https://blogs.it.ox.ac.uk/innovation-challenges/dec-21-2019/